# Dell OptiPlex 7010 Asennus- ja ominaisuustiedot

### Tietoja vaaroista

VAARA: VAARAT kertovat tilanteista, joihin saattaa liittyä omaisuusvahinkojen, ∕∖∖ loukkaantumisen tai kuoleman vaara.

## Minitorni – näkymä edestä ja takaa

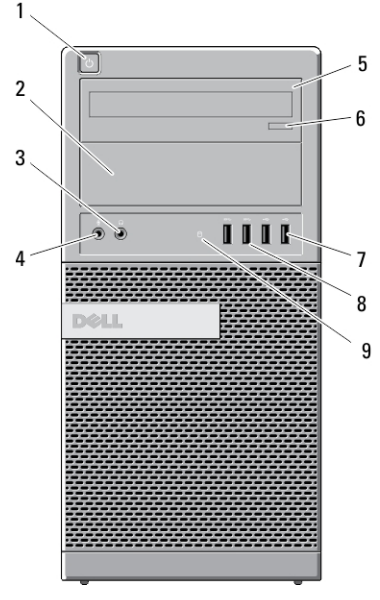

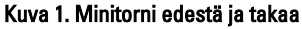

- 1. virtapainike, virran valo
- 2. optisen aseman paikka (valinnainen)
- 3. kuulokeliitin
- 4. mikrofoniliitin

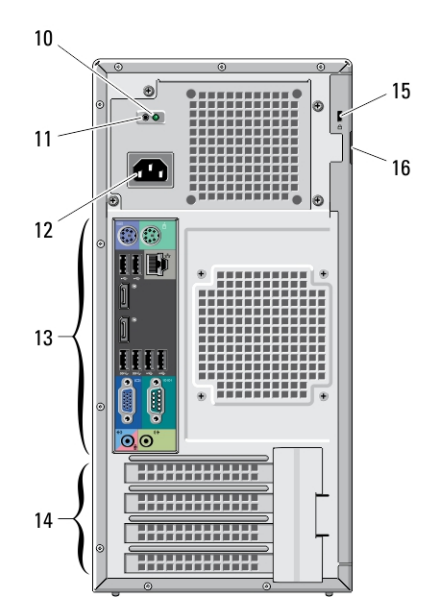

- 5. optinen asema (valinnainen)
- 6. optisen aseman poistopainike
- 7. USB 2.0 -liitännät (2)
- 8. USB 3.0 -liitännät (2)

0YGW3DA00

9. aseman toiminnan merkkivalo

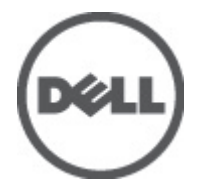

Säädösten mukainen malli: D05D, D09M, D03S, D01U Säädösten mukainen tyyppi: D05D002, D09M003, D03S002, D01U003 2011 - 12

- 10. virtalähteen diagnostiikkamerkkivalo
- 11. virtalähteen diagnostiikkapainike
- 12. virtaliitin
- 13. takapaneelin liittimet
- 14. laajennuskorttipaikat (4)
- 15. suojakaapelin paikka
- 16. riippulukkorengas

### Pöytätietokone – näkymä edestä ja takaa

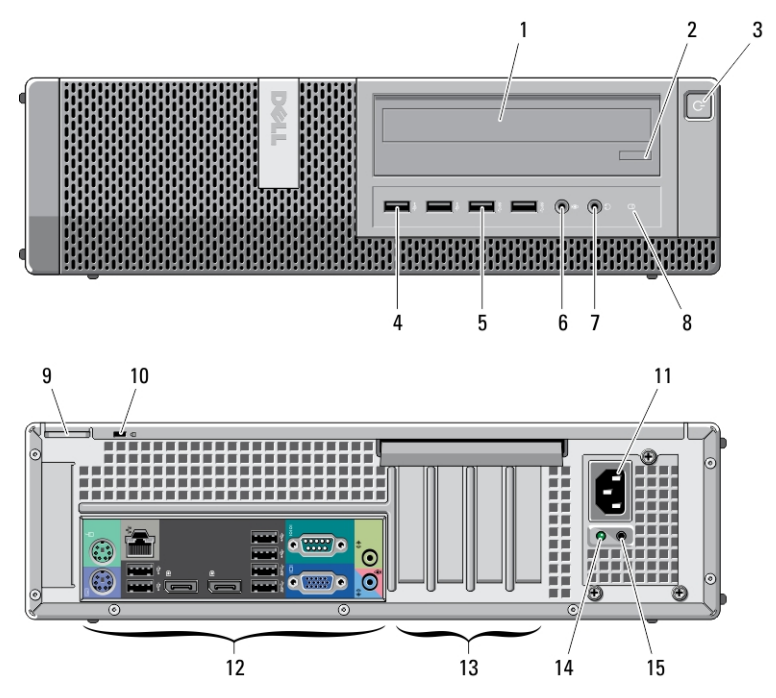

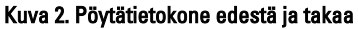

- 1. optinen asema
- 2. optisen aseman poistopainike
- 3. virtapainike, virran valo
- 4. USB 2.0 -liitännät (2)
- 5. USB 3.0 -liitännät (2)
- 6. mikrofoniliitin
- 7. kuulokeliitin
- 8. aseman toiminnan merkkivalo
- 9. riippulukkorengas
- 10. suojakaapelin paikka
- 11. virtaliitin
- 12. takapaneelin liittimet
- 13. laajennuskorttipaikat (4)

14. virtalähteen diagnostiikkamerkkivalo

### Minitorni- ja työpöytätietokone – takapaneeli

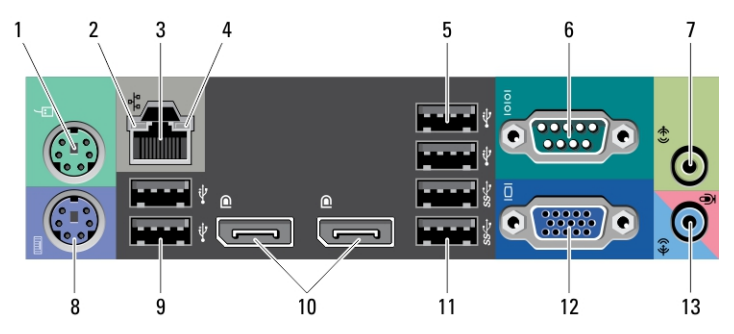

#### Kuva 3. Minitorni- ja työpöytätietokoneen takapaneeli

- 1. hiiriliitin
- 2. verkkoyhteyden eheyden merkkivalo
- 3. verkkoliitin
- 4. verkon toimintavalo
- 5. USB 2.0 -liitännät (2)
- 6. sarjaliitin
- 7. line-out-liitin
- 8. näppäimistöliitin
- 9. USB 2.0 -liitännät (2)
- 10. DisplayPort-liitännät (2)
- 11. USB 3.0 -liitännät (2)
- 12. VGA-liitin
- 13. linjatulo/mikrofoniliitäntä

### Pieni kotelo – näkymä edestä ja takaa

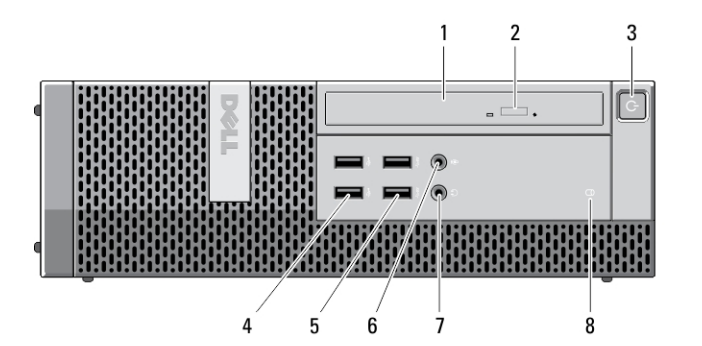

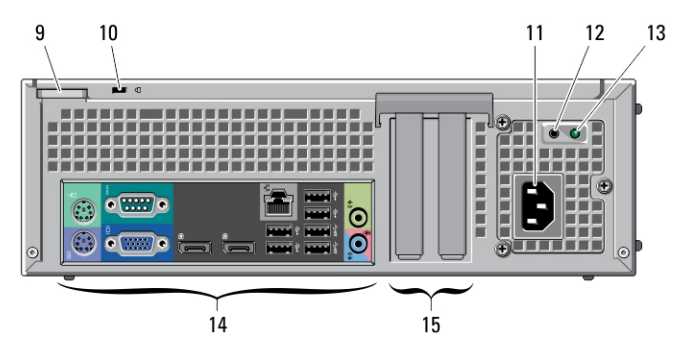

#### Kuva 4. Pienen kotelon näkymä edestä ja takaa

- 1. optinen asema
- 2. optisen aseman poistopainike
- 3. virtapainike, virran valo
- 4. USB 2.0 -liitännät (2)
- 5. USB 3.0 -liitännät (2)
- 6. mikrofoniliitin
- 7. kuulokeliitin
- 8. aseman toiminnan merkkivalo
- 9. riippulukkorengas
- 10. suojakaapelin paikka
- 11. virtaliitin
- 12. virtalähteen diagnostiikkapainike
- 13. virtalähteen diagnostiikkamerkkivalo
- 14. takapaneelin liittimet
- 15. laajennuskorttipaikat (2)

### Pieni kotelo – takapaneeli

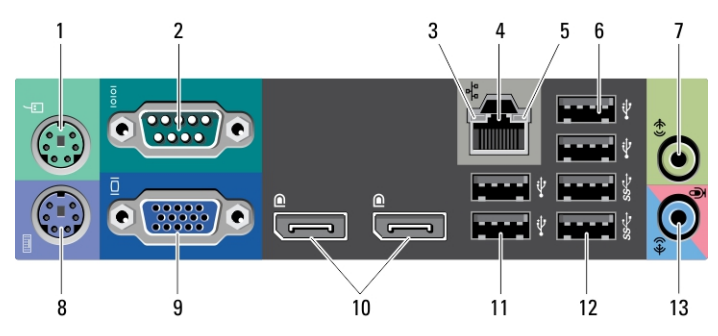

#### Kuva 5. Pienen kotelon takapaneeli

- 1. hiiriliitin
- 2. sarjaliitin
- 3. linkkien eheyden valo
- 4. verkkoliitin
- 5. verkon toimintavalo
- 6. USB 2.0 -liitännät (2)
- 7. line-out-liitin
- 8. näppäimistöliitin
- 9. VGA-liitin
- 10. DisplayPort-liitännät (2)
- 11. USB 2.0 -liitännät (2)
- 12. USB 3.0 -liitännät (2)
- 13. linjatulo/mikrofoniliitäntä

### Erittäin pieni kotelo – näkymä edestä ja takaa

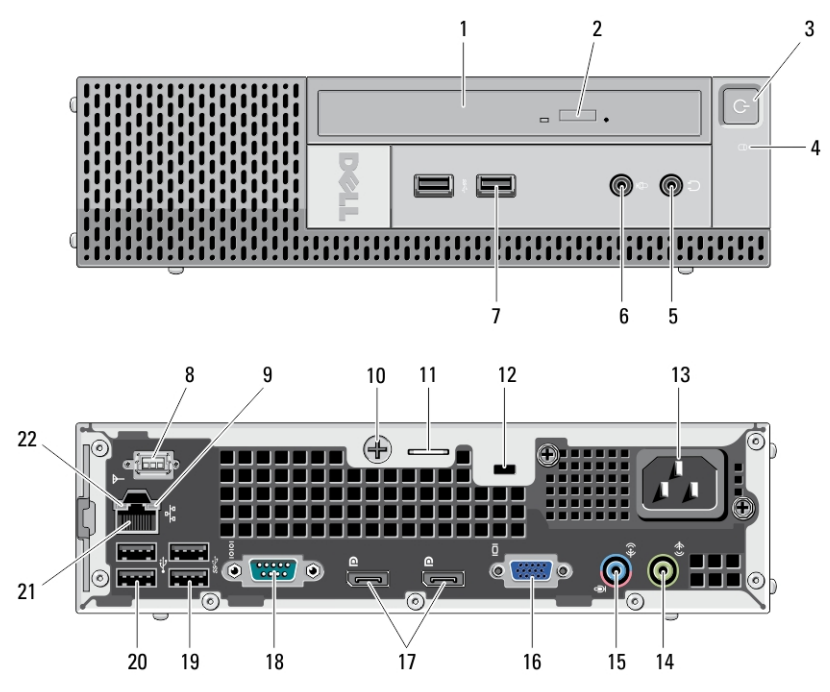

Kuva 6. Erittäin pienen kotelon näkymä edestä ja takaa

- 1. optinen asema
- 2. optisen aseman poistopainike
- 3. virtapainike, virran valo
- 4. aseman toiminnan merkkivalo
- 5. kuulokeliitin
- 6. mikrofoniliitin
- 7. USB 3.0 -liitännät (2)
- 8. Wi-Fi-antenni (valinnainen)
- 9. verkon toimintavalo
- 10. siipiruuvi
- 11. riippulukkorengas
- 12. suojakaapelin paikka
- 13. virtaliitin
- 14. line-out-liitin
- 15. linjatulo/mikrofoniliitäntä
- 16. VGA-liitin
- 17. DisplayPort-liitännät (2)
- 18. sarjaliitin
- 19. USB 3.0 -liitännät (2)
- 20. USB 2.0 -liitännät (2)
- 21. verkkoliitin
- 22. linkkien eheyden valo

### Pika-asennus

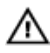

VAARA: Lue tietokoneen mukana tulleet turvallisuustiedot ennen tämän luvun toimien aloittamista. Muita parhaita menettelytapoja luetellaan sivulla www.dell.com/regulatory\_compliance.

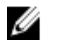

HUOMAUTUS: Jotkin laitteet eivät ehkä sisälly toimitukseen, jos et ole tilannut niitä.

1. Liitä näyttö vain yhdellä seuraavista kaapeleista:

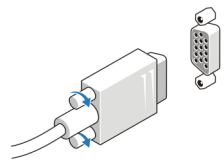

Kuva 7. VGA-sovitin

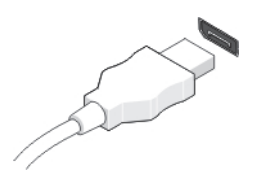

Kuva 8. DisplayPort-kaapeli

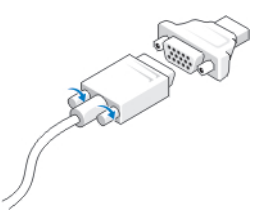

Kuva 9. VGA To DisplayPort -sovitin

2. Kytke USB-näppäimistö tai hiiri (valinnainen).

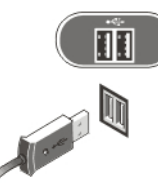

Kuva 10. USB-liitäntä

3. Kytke verkkokaapeli (valinnainen).

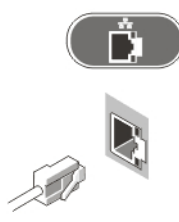

Kuva 11. Verkkoyhteys

4. Kytke virtakaapeli(t).

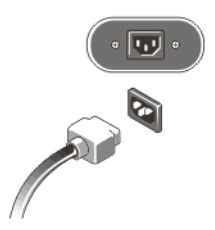

#### Kuva 12. Virran kytkeminen

5. Paina näytön ja tietokoneen virtapainikkeita.

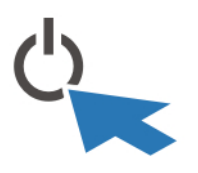

Kuva 13. Virran kytkeminen päälle

### Tekniset tiedot

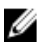

HUOMAUTUS: Tarjoukset vaihtelevat alueittain. Alla luetellaan ainoastaan ne tekniset tiedot, jotka laki vaatii lähetettäväksi tietokoneen mukana. Lisätietoja tietokoneen kokoonpanosta saat napsauttamalla Käynnistä  $\rightarrow$  Ohje ja tuki ja valitsemalla haluamasi vaihtoehdon.

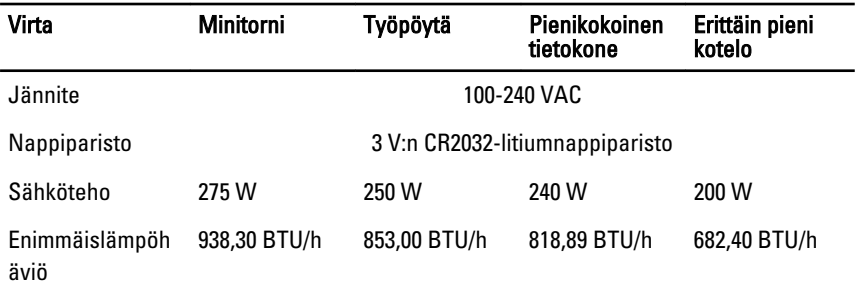

**HUOMAUTUS:** Lämpöhäviö lasketaan virtalähteen nimellistehon mukaan.

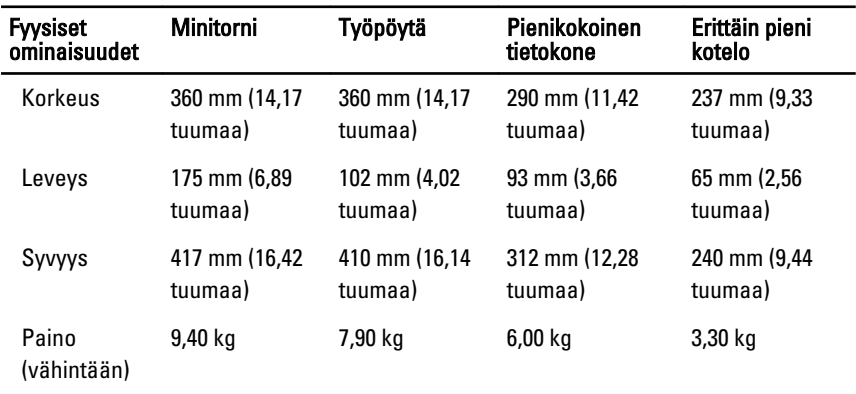

#### Käyttöympäristö

Käyttölämpötila: 10–35 °C (50–95 °F)

### Lisätiedot ja resurssit

Tietokoneen mukana toimitetuissa turvallisuus- ja säännöstiedoissa ja säännöstenmukaisuussivustolla osoitteessa www.dell.com/regulatory\_compliance on lisätietoja seuraavista aiheista:

- Parhaat turvallisuuskäytännöt
- Säädöstenmukaisuustodistus
- Ergonomia

Osoitteessa www.dell.com on lisätietoja seuraavista aiheista:

- Takuu
- Käyttöehdot (vain USA)

• Loppukäyttäjän lisenssisopimus

Lisätietoja tuotteesta on osoitteessa support.dell.com/manuals.

#### Tämän asiakirjan tiedot voivat muuttua ilman erillistä ilmoitusta. **©** 2011 Dell Inc. Kaikki oikeudet pidätetään.

Tämän tekstin kaikenlainen kopioiminen ilman Dell Inc:n kirjallista lupaa on jyrkästi kielletty.

Tekstissä käytetyt tavaramerkit: Dell™, DELL-logo, Dell Precision™, Precision ON™, ExpressCharge™, Latitude™, Latitude ON™, OptiPlex™, Vostro™ ja Wi-Fi Catcher™ ovat Dell Inc:n tavaramerkkejä. Intel®, Pentium®, Xeon®, Core™, Atom™, Centrino® ja Celeron® ovat Intel Corporationin rekisteröityjä tavaramerkkejä tai tavaramerkkejä Yhdysvalloissa ja muissa maissa. AMD® on rekisteröity tavaramerkki ja AMD Opteron™, AMD Phenom™, AMD Sempron™, AMD Athlon™, ATI Radeon™ ja ATI FirePro™ ovat Advanced Micro Devices, Inc:n tavaramerkkejä. Microsoft®, Windows®, MS-DOS®, Windows Vista®, Windows Vista -käynnistyspainike ja Office Outlook® ovat Microsoft Corporationin tavaramerkkejä tai rekisteröityjä tavaramerkkejä Yhdysvalloissa ja/tai muissa maissa. Blu-ray Disc™ on Blu-ray Disc Associationin (BDA) omistama tavaramerkki, jota käytetään lisenssillä levyissä ja soittimissa. Bluetooth®-sanamerkki on rekisteröity tavaramerkki, jonka omistaa Bluetooth® SIG, Inc ja jota Dell Inc käyttää lisenssillä. Wi-Fi® on Wireless Ethernet Compatibility Alliance, Inc:n rekisteröity tavaramerkki.

Muut tässä julkaisussa käytettävät tavaramerkit ja tuotenimet viittaavat merkkien ja nimien omistajiin tai tuotteisiin. Dell Inc. kieltää kaikki omistusoikeudet muihin kuin omiin tavara- ja tuotemerkkeihinsä.